R20TS0684EJ0100

Rev.1.00 Apr. 13, 2021

[Released on the Web] e2 studio RL78 Smart Configurator Plug-in V1.0.1, RL78 Smart Configurator V1.0.1

## **Overview**

e<sup>2</sup> studio RL78 Smart Configurator plug-in V1.0.1 and RL78 Smart Configurator V1.0.1 will be released on the web.

### 1. Features

Smart Configurators are utilities for combining software in ways that meet your needs. They simplify the embedding of Renesas drivers in your systems through support for importing middleware e.g. capacitive touch sensing sensor, generating drivers, and configuring pins.

Easily design an intelligent ELCL and SMS software

You can configure selection of the activation trigger and the combination of operation blocks used for SNOOZE Mode Sequencer (SMS) and logic functions for the Logic & Event Link Controller (ELCL) on the GUI.

 $\triangleright$  Import middleware e.g. capacitive touch sensor

You can import RL78 Software Integration System module (a software platform provided for RL78/G23) and configure pins and other settings. You can also use driver code generation at the same time.

 $\triangleright$  Driver code generation

Peripheral functions are set on the GUI, and the driver code appropriate for the settings is generated. Check for errors in peripheral function settings and changes of channels are also supported.

 $\triangleright$  Pin settings

You can use the pin configuration figure and the pin configuration table to check and, if necessary, solve conflicts in commonly used pins. If a conflict occurs, you can automatically change the assignment destination by the pin assignment change button, and solve the conflict with a single click.

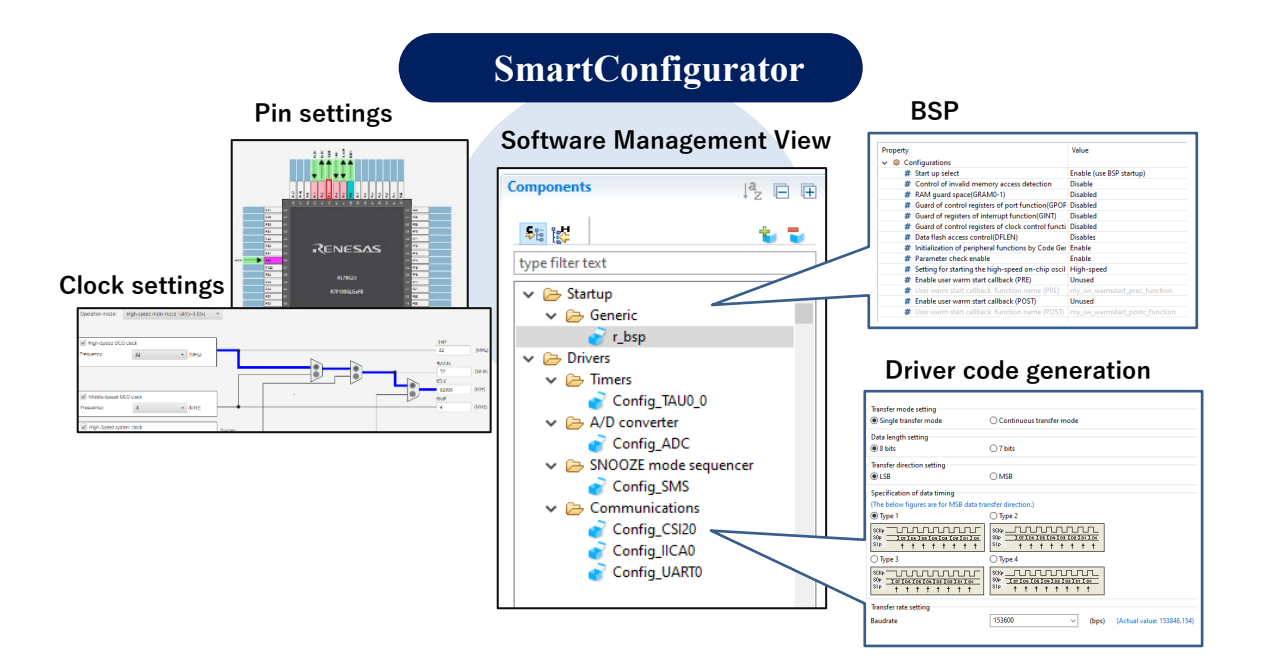

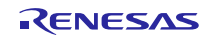

# 2. Supported Microcontrollers

RL78 family: RL78/G23 group

## 3. Operating Environment

[Operating Environments for the Latest Versions of Tool Products](https://www.renesas.com/us/en/software-tool/system-requirements)

## 4. Updating Your Product

The method of updating depends on the product you are using.

For details, refer to the following. The updates are available free of charge.

## 4.1 For e2 studio

For the method of updating e<sup>2</sup> studio, refer to section 3, "Updating Your Product" in the following Tool News. This information will be released on April 13.

<https://www.renesas.com/software-tool/e-studio>

RENESAS TOOL NEWS, April 13, Document No. R20TS0685EJ0100

[Upgrade to version] e<sup>2</sup> studio Integrated Development Environment 2021-04

Note that by updating  $e^2$  studio, the RL78 Smart Configurator plug-in will also be updated.

### 4.2 For CS+

To update your program, use either of the following methods:

(a) Download RL78 Smart Configurator from the following URL, and then install the program.

The program will be available from April 13. https://www.renesas.com/smart-configurator

Smart Configurator for RL78 V1.0.1

If you have not installed V8.05.01 of CS+ Device Information for RL78 Family, refer to the following URL to update your version.

[Upgrade to revision] CS+ Device Information for RL78 Family V8.05.01

<https://www.renesas.com/search/keyword-search.html#genre=document&q=r20ts648>

(b) From the Windows Start menu, select Programs and then Renesas Electronics CS+ to start the Update Manager and update the program. This service will be available from April 13.

**Note: If your CS+ has been launched with rapid startup enabled, exit the CS+ once, and then run the Update Manager. If the CS+ is resident in the notification area of Windows (system tray) due to rapid startup, an error occurs and produces the following message:**

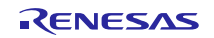

M0120001

"CubeSuiteW+.exe"

Installation is suspended because "CubeSuiteW+.exe" is running.

It will be resumed next time you start the tool.

### 5. Documentation

The following documentation is available in the Smart Configurator web page.

[https://www.renesas.com/smart-configurator](https://www.renesas.com/smart-configurator#https://www.renesas.com/smart-configurator)

RL78 Smart Configurator User's Guide: CS+ (R20AN0580)

You need to install the RL78 Smart Configurator communication plug-in to operate the standalone edition of the Smart Configurator (RL78 Smart Configurator) in linkage with the CS+ integrated development environment.

· RL78 Smart Configurator User's Guide: e<sup>2</sup> studio (R20AN0579)

Install the  $e^2$  studio 2021-04 or later to use the  $e^2$  studio RL78 Smart Configurator plug-in. You can use it by configuring the Smart Configurator when creating a project.

RL78 Smart Configurator User's Guide: IAREW (R20AN0581)

To use this plug-in, register a source file output by the standalone edition of the Smart Configurator (RL78 Smart Configurator) in IAREW.

Smart Configurator User's Guide: RL78 API Reference (R20UT4852)

This document describes how to use the functions output by the RL78 Smart Configurator.

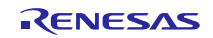

# **Revision History**

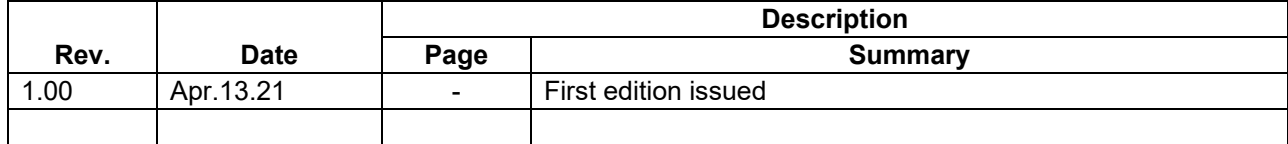

Renesas Electronics has used reasonable care in preparing the information included in this document, but Renesas Electronics does not warrant that such information is error free. Renesas Electronics assumes no liability whatsoever for any damages incurred by you resulting from errors in or omissions from the information included herein.

The past news contents have been based on information at the time of publication. Now changed or invalid information may be included.

The URL in the Tool News also may be subject to change or become invalid without prior notice.

## **Corporate Headquarters Contact information**

TOYOSU FORESIA, 3- 2- 24 Toyosu, Koto-ku, Tokyo 135- 0061, Japan

[www.renesas.com](https://www.renesas.com/)

## **Trademarks**

Renesas and the Renesas logo are trademarks of Renesas Electronics Corporation. All trademarks and registered trademarks are the property of their respective owners.

For further information on a product, technology, the most up-to-date version of a document, or your nearest sales office, please visit: [www.renesas.com/contact/](http://www.renesas.com/contact/)

> © 2021 Renesas Electronics Corporation. All rights reserved. TS Colophon 4.2

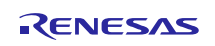